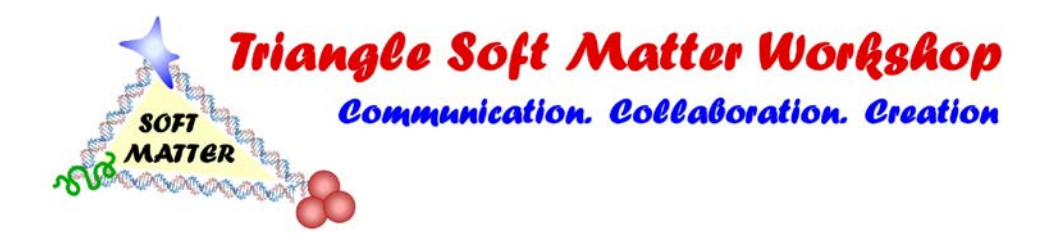

Welcome to the 2021 Triangle Soft Matter Workshop!

This document contains a summary of the most important information for using **gather.town**.

**Link:** <https://gather.town/i/r8N6RcQ0>

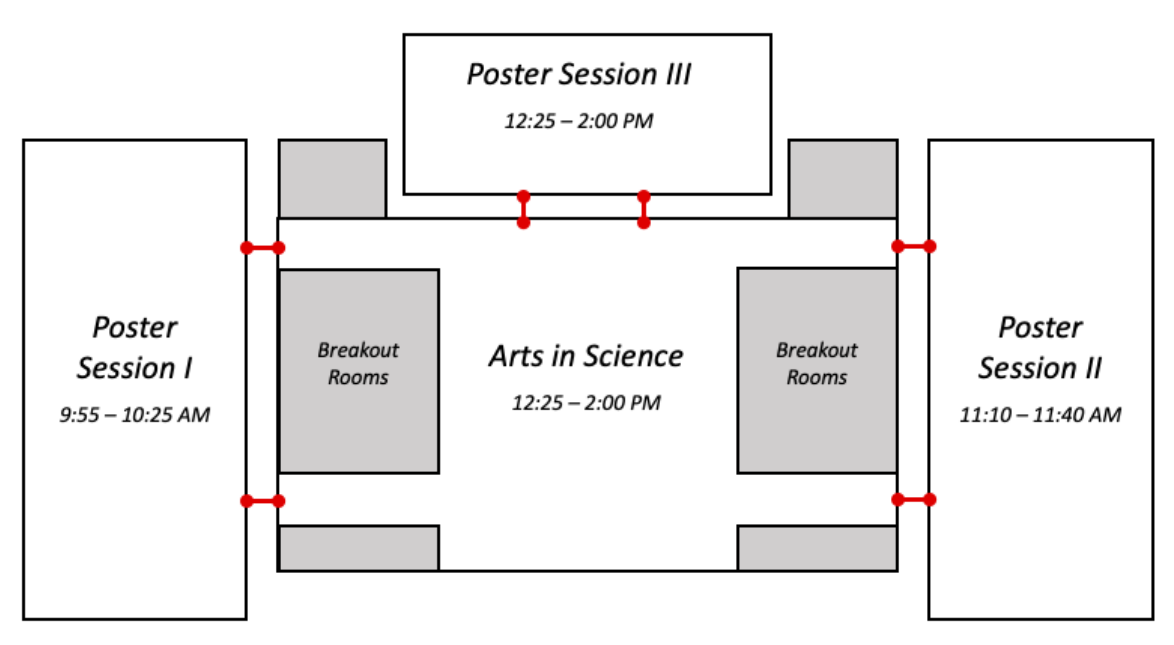

## **Meeting map**

- Mac/Linux users should access **gather.town** using Google Chrome. Windows users can use either **Google Chrome** or **Mozilla Firefox** browsers.
- When using **gather.town**, wear **wired headphones**. This reduces audio feedback.
- **Press 'x' to interact with interactive objects,** which highlight yellow when you are within a certain distance of them.
- When you walk into a private conversation area, the connected private tiles will be highlighted, and the rest of the map will darken.
- **Use ghost mode by pressing 'g' to walk over people** if you are stuck.